## **Sub-Test Execution**

A Sub-[Test Execution](http://confluence.xpand-addons.com/display/XRAY/Test+Execution) has exactly the same functionalities as the Test Execution issue type. The difference between them is that the Sub-Test Execution is a **sub-task** and can be created within the context of a **requirement**.

Creating a Test Execution as a sub-task of the requirement issue provides you the ability to track executions in the Agile board.

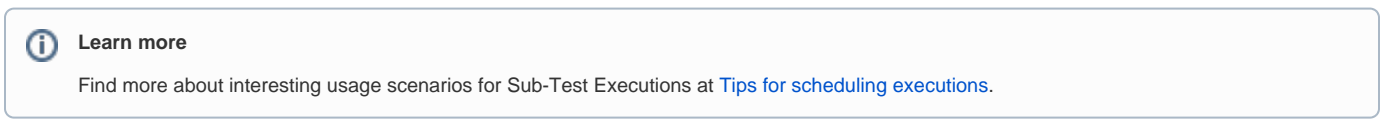

## Create Sub-Test Executions

To create a new Sub-Test Execution, click the **Execute** button in the **Test Coverage section** in the **Story Issue View** (or any other issue view mapped as requirement):

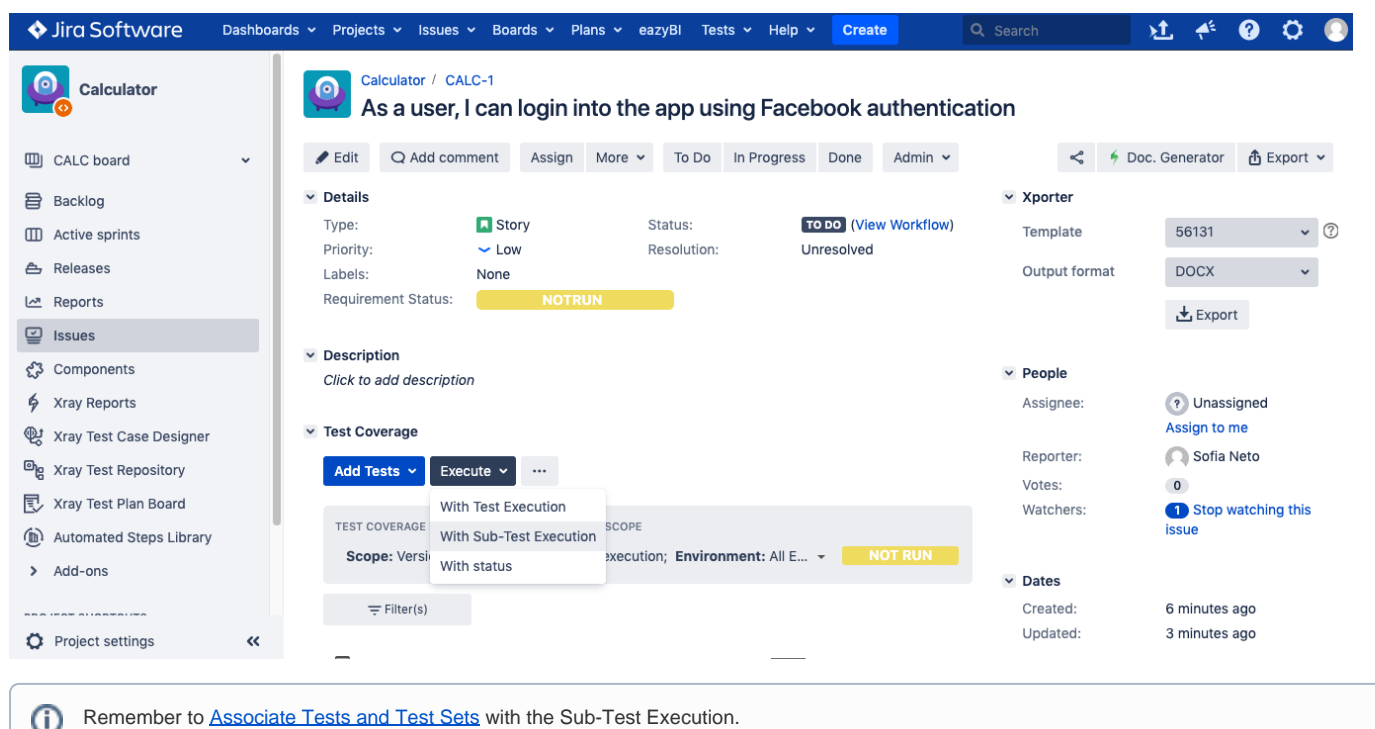

Remember to [Associate Tests and Test Sets](http://confluence.xpand-addons.com/display/XRAY/Test+Execution#TestExecution-AssociateTestsandTestSets) with the Sub-Test Execution.